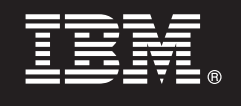

**Versão 7.5.1**

# **Guia de Iniciação Rápida**

*Introdução à instalação e configuração do IBM Business Process Manager Express.*

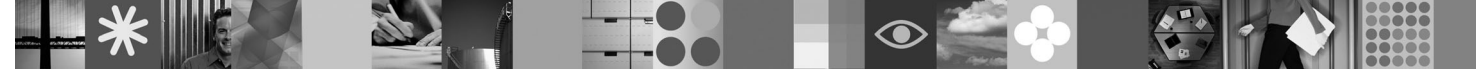

**Versão em idioma nacional:** Para obter o Guia de Iniciação Rápida em outros idiomas, acesse os arquivos PDF no DVD de Iniciação Rápida.

## **Visão Geral do Produto**

O IBM® Business Process Manager é um jeito fácil de usar plataforma de gerenciamento de processos de negócios que visivelmente ajuda você a gerenciar seus processos de negócios. Ele inclui ferramentas e ambientes de tempo de execução que ajudam os proprietários de processos e usuários de negócios a projetar, executar, monitorar e otimizar processos, permitindo que eles melhorem diretamente os seus processos de negócios.

## **1 Etapa 1: Acesse o Software e a Documentação**

Se foi feito o download do produto a partir do Passport Advantage, siga as instruções no documento de download: <http://www.ibm.com/support/docview.wss?uid=swg24030606>

Essa oferta de produto inclui os seguintes componentes:

- DVD de Iniciação Rápida
- v IBM BPM V7.5.1 incluindo IBM Installation Manager V1.5.0, IBM WebSphere Application Server V7.0.0.19 e IBM DB2 Express Edition V9.7

Alguns desses componentes são opcionais. Para obter uma lista completa dos componentes fornecidos por sua plataforma, consulte o pacote do produto *IBM Business Process Manager Express* no centro de informações do IBM BPM: [http://publib.boulder.ibm.com/infocenter/dmndhelp/v7r5m1/index.jsp.](http://publib.boulder.ibm.com/infocenter/dmndhelp/v7r5m1/index.jsp)

Para obter a documentação completa, incluindo instruções de instalação, consulte as seguintes informações: [http://www.ibm.com/software/integration/business-process-manager/library/documentation.](http://www.ibm.com/software/integration/business-process-manager/library/documentation)

## **2 Etapa 2: Avalie a Configuração de Hardware e do Sistema**

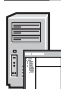

 $\odot$ 

É possível usar o IBM BPM em muitas configurações diferentes. Consulte *Planejamento para IBM Business Process Manager* no centro de informações para obter detalhes. Revise a licença do produto do Business Process Manager para certificar-se de que possua as atualizações necessárias para suportar sua topologia e de que entenda as restrições de uso para todos os componentes de software incluídos no produto.

Para obter os requisitos detalhados do sistema, consulte as seguintes informações: [http://www.ibm.com/software/](http://www.ibm.com/software/integration/business-process-manager/express/sysreqs/) [integration/business-process-manager/express/sysreqs/.](http://www.ibm.com/software/integration/business-process-manager/express/sysreqs/)

### **3 Etapa 3: Instale o IBM BPM**

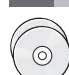

Essas instruções dirão a você de maneira breve como executar uma instalação típica do seu produto usando um número mínimo de cliques.

Para criar um servidor independente de Process Center ou um perfil do Process Server usando o banco de dados do DB2 Express:

- 1. Inicie o arquivo da barra de ativação a partir do seu DVD ou a partir de onde você extraiu a imagem eletrônica. A partir da barra de ativação, selecione **Instalar usando o instalador típico**.
- 2. Escolha **Instalar o Process Center** ou **Instalar o Process Server** e clique em **Avançar**.
- 3. Verifique as informações no painel a seguir, incluindo o local de instalação, e clique em **Avançar**.
- 4. Escolha instalar um banco de dados integrado do DB2 Express.

**Dica:** Se você já tiver o DB2 instalado, será solicitado usar um banco de dados existente. Também é possível usar o banco de dados existente para instalar o produto utilizando um outro tipo de banco de dados. Clique em **Avançar**.

- 5. Leia e aceite o contrato de licença e, em seguida, clique em **Instalar Software** para iniciar a instalação.
- 6. Enquanto o software está sendo instalado, é possível visualizar e imprimir as informações sobre a instalação. O progresso é exibido na parte inferior do painel.
- 7. Ao concluir a instalação, ative o console do First Steps.

Para instalações complexas, escolha **Instalar usando o instalador customizado** na barra de ativação. O IBM Installation Manager é ativado. Para obter instruções detalhadas de instalação, consulte *Instalando e configurando o IBM Business Process Manager Express* no centro de informações.

### **Informações Adicionais**

- 
- Para obter recursos técnicos adicionais, consulte os links a seguir:<br>• IBM Education Assistant:<http://publib.boulder.ibm.com/infocenter/ieduasst/v1r1m0/>
	- v Documentação do WebSphere Application Server:<http://publib.boulder.ibm.com/infocenter/wasinfo/v7r0/index.jsp>
	- v Informações de suporte: [http://www.ibm.com/support/entry/portal/Overview/Software/WebSphere/](http://www.ibm.com/support/entry/portal/Overview/Software/WebSphere/IBM_Business_Process_Manager_Express) [IBM\\_Business\\_Process\\_Manager\\_Express](http://www.ibm.com/support/entry/portal/Overview/Software/WebSphere/IBM_Business_Process_Manager_Express)

IBM Business Process Manager Versão 7.5.1 Materiais Licenciados - Propriedade da IBM. © Copyright IBM Corp. 2000, 2011. Direitos Restritos para Usuários do Governo dos Estados Unidos - Uso, duplicação ou divulgação restritos pelo documento GSA ADP Schedule Contract com a IBM Corp.

IBM, o logotipo IBM, ibm.com, DB2, Express, Passport Advantage e WebSphere são marcas ou marcas registradas da International Business Machines Corp., registradas em vários países no mundo todo. Uma lista atual de marcas registradas da IBM está disponível na Web em "Copyright and trademark information" em http://www.ibm.com/legal/copytrade.shtml.

Outros nomes de produtos e serviços podem ser marcas registradas da IBM ou de outras empresas.

Número da Peça: CF38UML

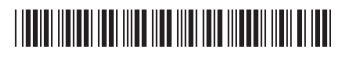